## **Лабораторна робота 8**

**Тема:** Побудова та дослідження тривимірних графіків.

**Мета:** Навчитися побудові тривимірних графіків. Розглянути стандартні функції побудови однієї змінної тривимірних графіків, розглянути основи форматування тривимірних графіків.

## **Хід роботи:**

I. Побудувати кольорові поверхні функції z=2xsinx+3ycosy на заданих відрізках та відформатувати їх за зразком (рис 8.1-8.2):

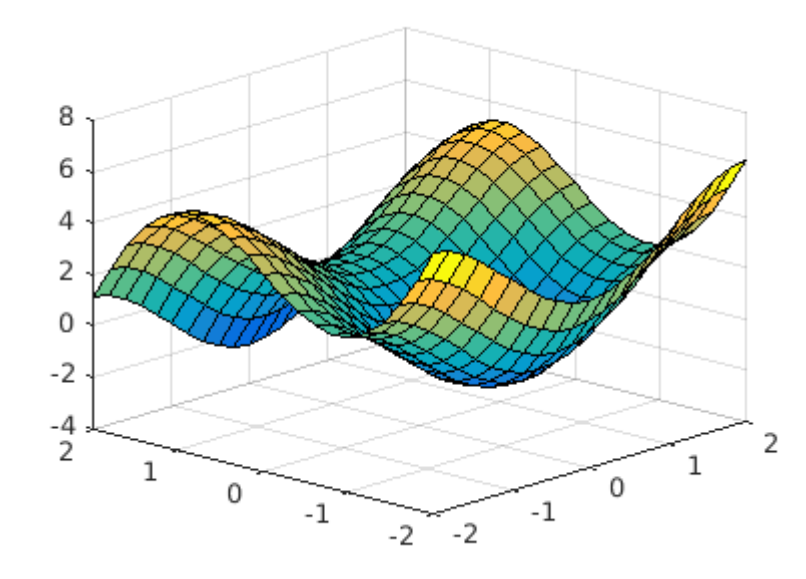

Рис 8.1

Графік 1  $[X, Y] = meshgrid([ -2:0.2:2])$ ;  $Z=2.*X.*sin(X)+3.*Y.*cos(Y);$ surf(X,Y,Z); grid

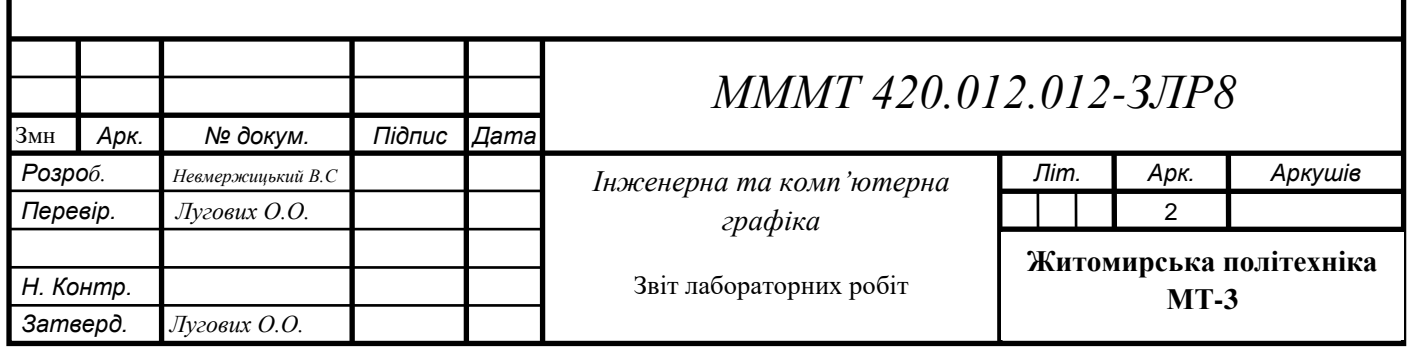

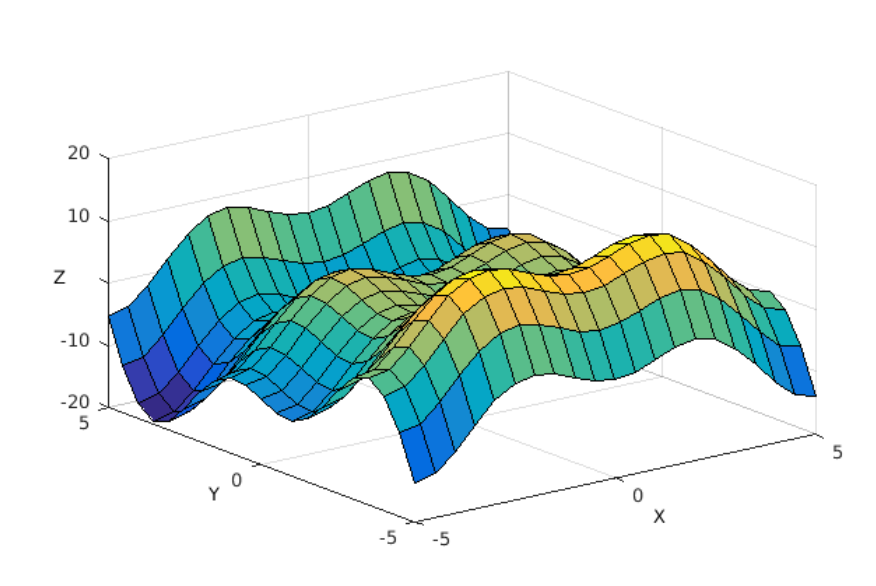

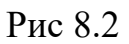

Графік 2  $[X, Y]$ =meshgrid( $[-5:0.5:5]$ );  $Z=2.*X.*sin(X)+3.*Y.*cos(Y);$ surf(X,Y,Z); grid

II. Побудувати за допомогою відповідних команд графіки функції z = x2 + y2 на відрізку [-2; 2] з кроком 0,2 (рис 8.3-8.5).

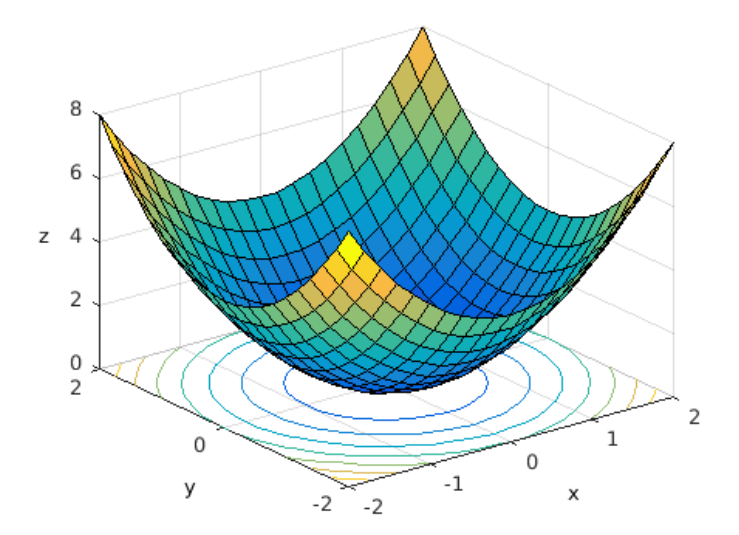

Рис 8.3

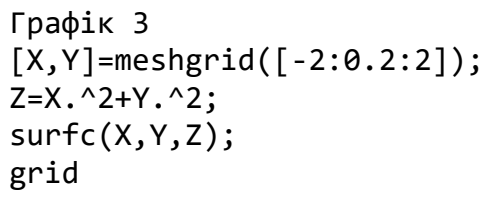

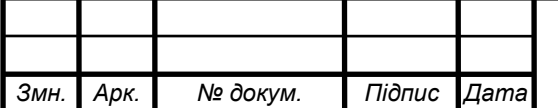

*МММТ 420.012.012* <sup>2</sup> *-ЗЛР8*

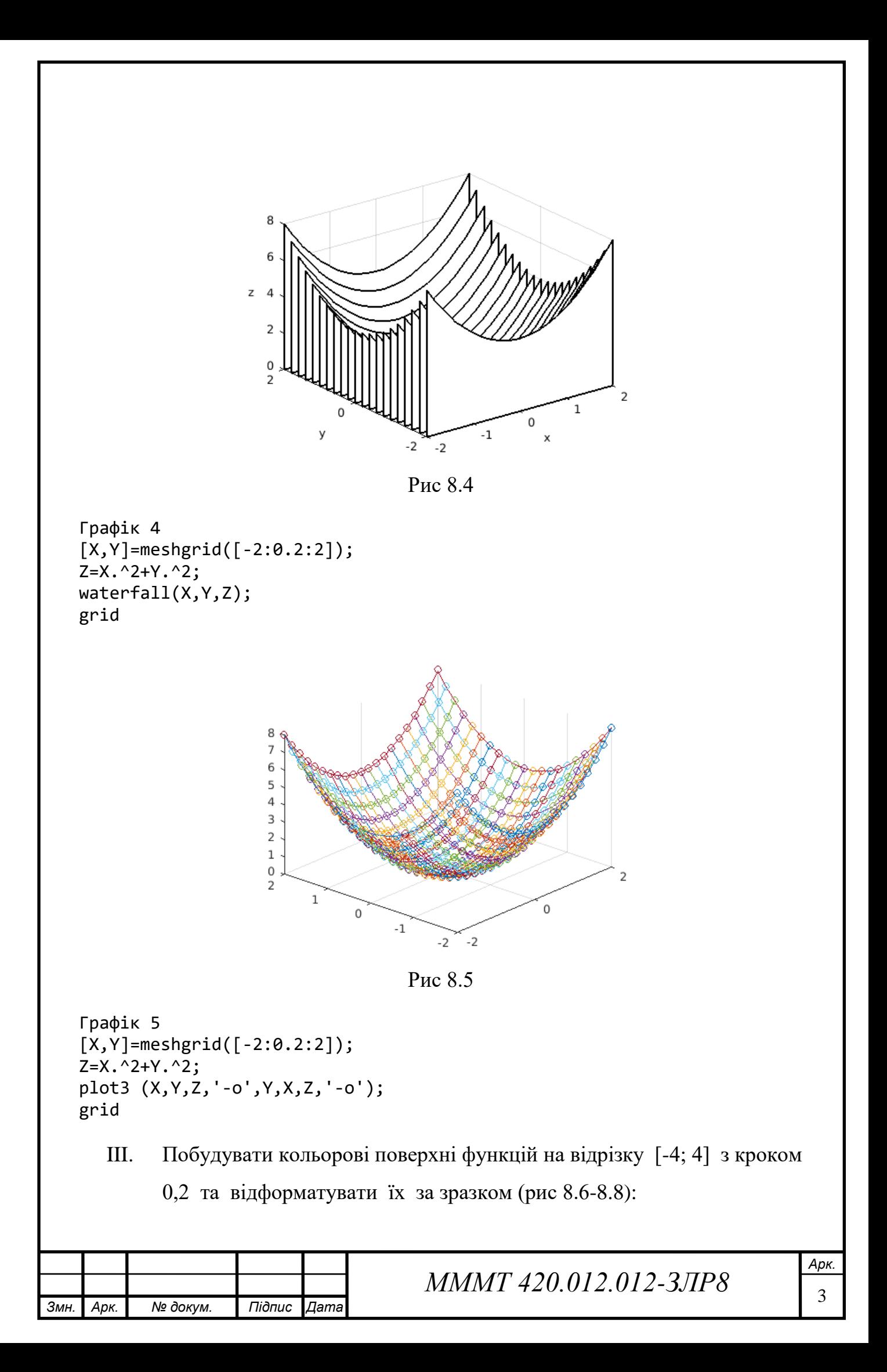

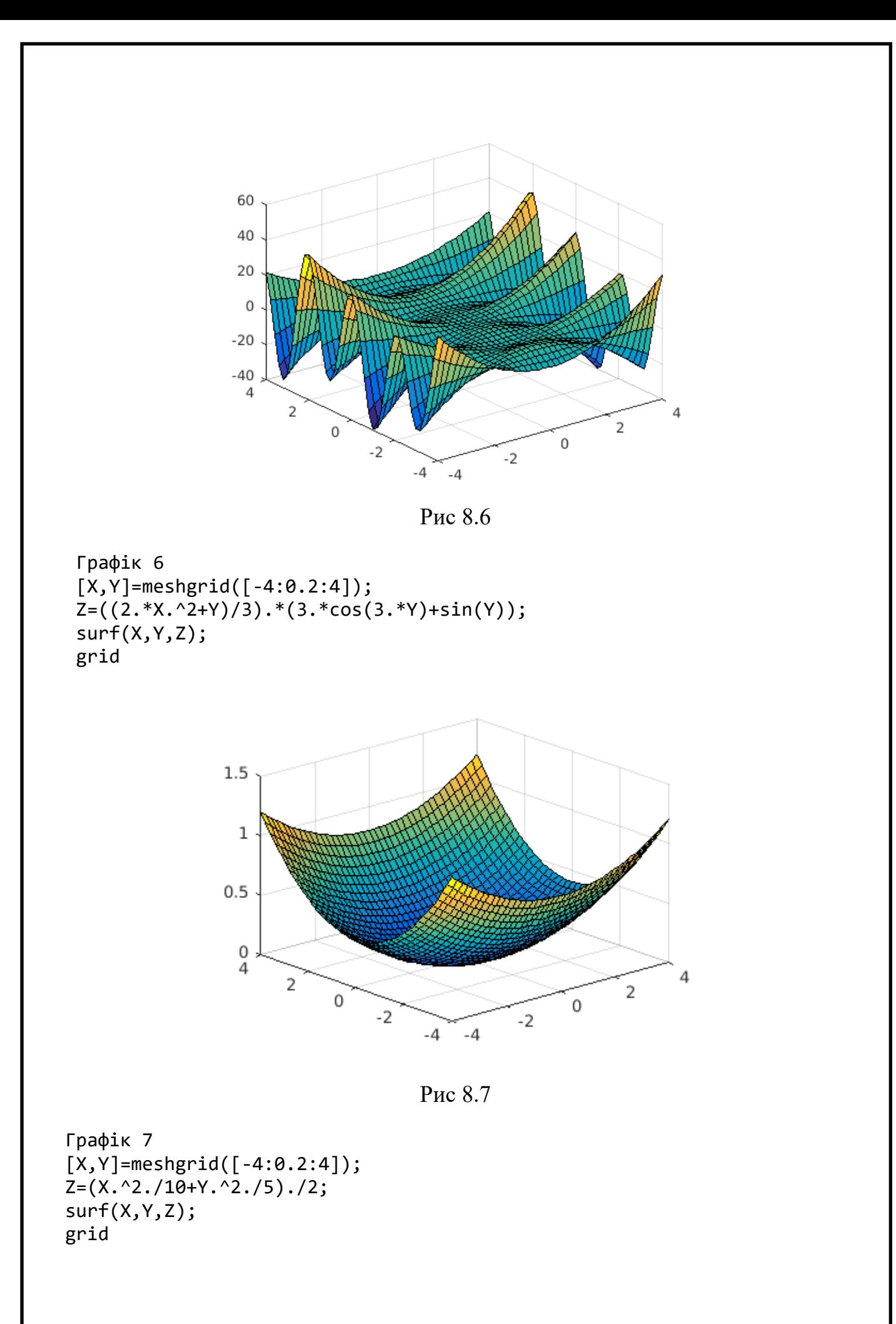

*Змн. Арк. № докум. Підпис Дата*

*MMMT 420.012.012-3ЛР8* 

*Арк.*

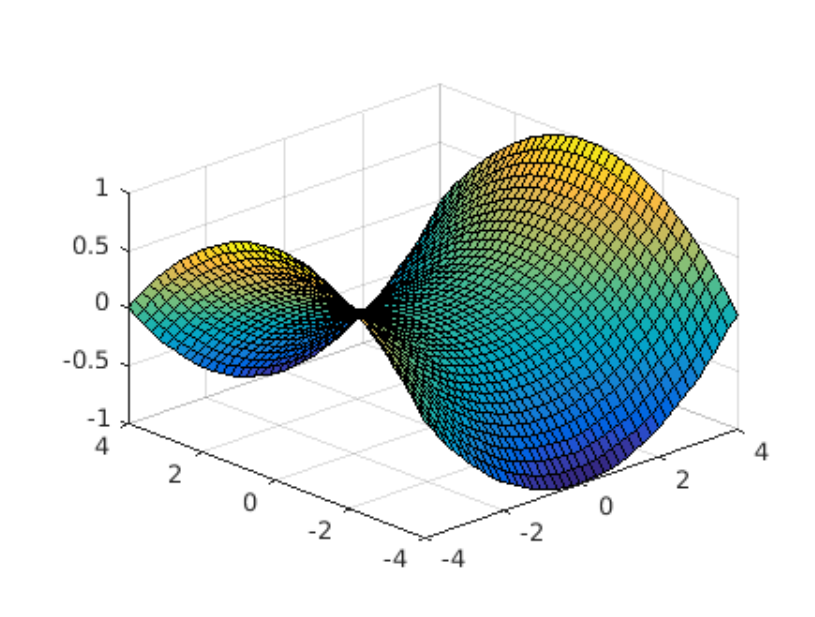

Рис 8.8

Графік 8  $[X,Y]$ =meshgrid([-4:0.2:4]);  $Z=(((X.^2.^{\circ})/8)^{-}((Y.^2)^{\circ})/8)$ ./2; surf(X,Y,Z); grid

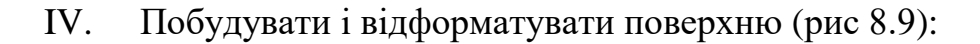

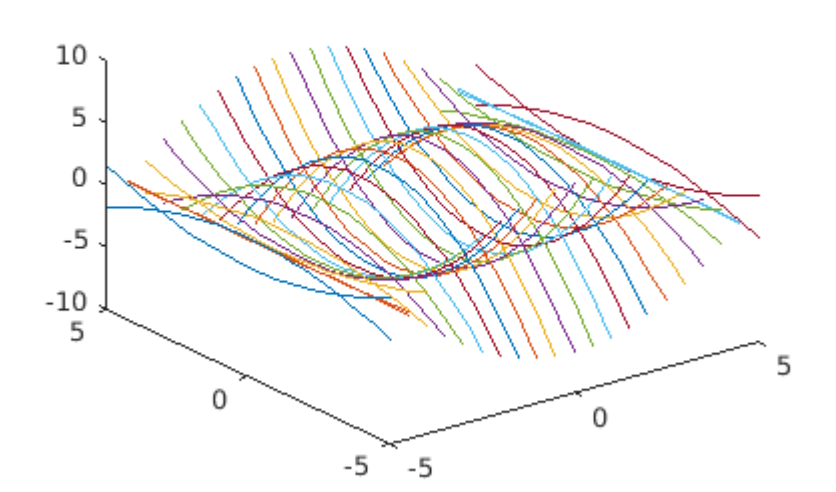

Рис 8.9

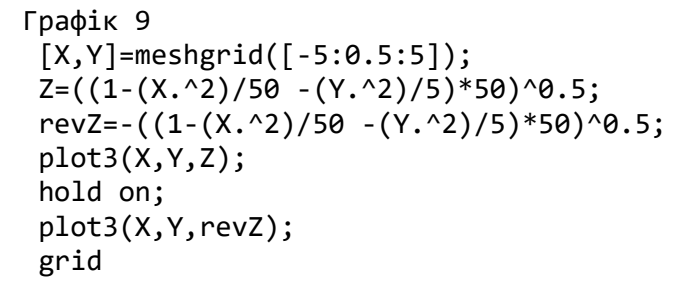

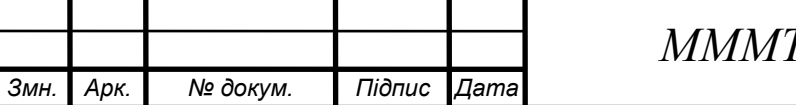

*МММТ 420.012.012* <sup>5</sup> *-ЗЛР8*

**Висновок:** В ході лабораторної роботи було отримано навички з побудови тривимірних графіків. Розглянуто стандартні функції побудови однієї змінної тривимірних графіків, розглянуто основи форматування тривимірних графіків.

## **Відповіді на контрольні запитання:**

1. Які основні функції побудов тривимірних графіків? Для цього використовується команда plot3

2. Якими способами та командами відформовувати графік? Відформатувати тривимірний графік можна за допомогою вікна властивостей графіка або тих самих команд що і для двовимірних графіків.

3. Якою командою побудувати графік тривимірних листкових поверхонь?

Такі поверхні будує функція waterfall.

4. Якою командою побудувати сітчастий графік?

Для побудови таких поверхонь використовуються команди класу surf.

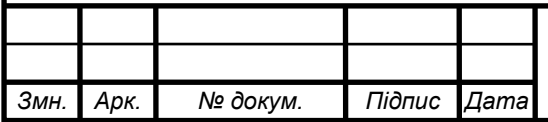